## **ROCK** Riferimento tecnico - D&R

## 1. D: Voglio usare la scheda OCZ RevoDrive PCI-E SSD add-on su piattaforma X58, cosa devo configurare nel BIOS?

R: Per favore, attivate il BIOS flash all'ultima versione e assicuratevi che [PCIE Max Payload Size] è impostato su [128B] nel BIOS.

Potete trovare l'opzione nel BI[OS -> \[Advanced\] -> \[PCIE Max Payload Size\]](http://www.asrock.com/support/download.asp)  Link per il download del BIOS: http://www.asrock.com/support/download.asp

2. D: Come faccio a impostare il pieno spazio di memoria con lo strumento del disco RAM su piattaforma Intel?

R: Per favore, attivate l'opzione [No-Execute Memory Protection] nel BIOS > [Advanced] > [CPU Configuration] > [No-Execute Memory Protection]

## 3. D: Dopo aver spento il sistema, la mia tastiera e mouse USB sono ancora luce. Come potrei li fermo?

R: Se la vostra scheda madre ha il jumper PS2\_USB\_PWR1, regolare l'header PS2\_USB\_PWR1 sul pin 1-2(+5V), come mostrato nella figura qui sotto.

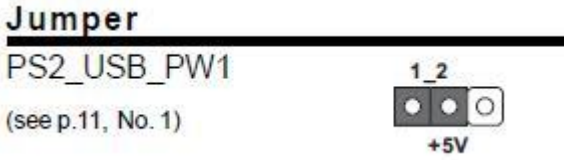

Altrimenti, impostate [Deep SX] su [Enable] nel BIOS. O impostate [On/Off Play] su [Disabled] nel BIOS.